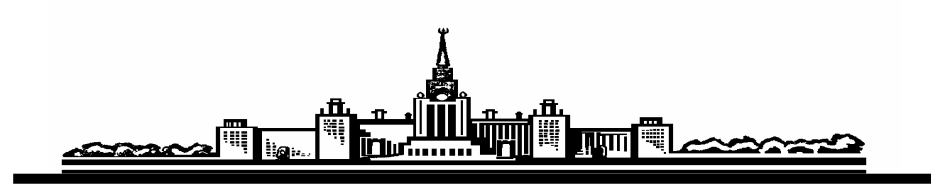

# **Лабораторный практикум по ФИЗИКЕ**

## **ЭЛЕКТРИЧЕСТВО И МАГНЕТИЗМ**

**Боков П.Ю., Иванцов А.А., Митин И.В., Салецкий А.М., Червяков А.В.** 

# **ИССЛЕДОВАНИЕ ПЕРЕХОДНЫХ ПРОЦЕССОВ В RC-, RL- И RLC- ЦЕПЯХ**

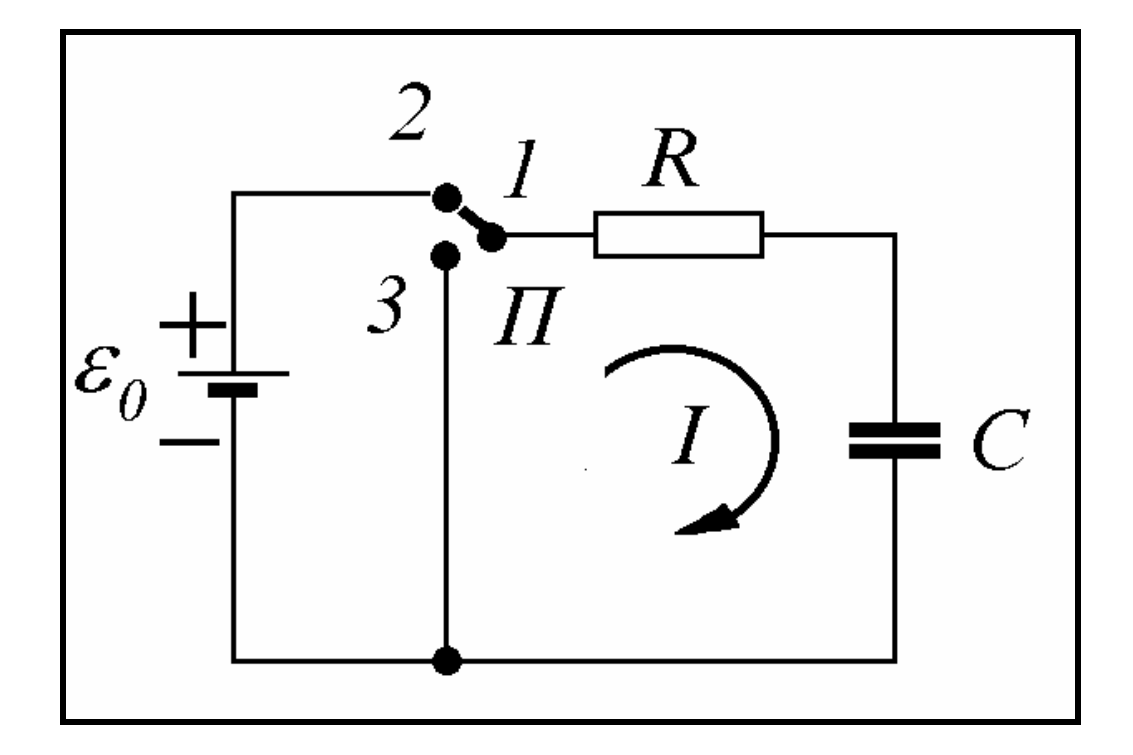

**МОСКВА 2011** 

#### Цель работы

Изучение характера изменения тока и напряжения в RC-, RL- и RLC— цепях при включении и выключении постоянной ЭДС.

#### **I. Теория**

Переходные процессы возникают в электрических цепях при переходе от одного установившегося режима к другому в результате различного рода коммутаций.

**I.1. RC—цепь**. Пусть в момент времени  $t = 0$  к RC-цепи (рис.1) подключили источник с ЭДС, равной  $\varepsilon_0$  (переключатель П в положении 2). Применим закон Ома для участка цепи, считая указанное на рис .1 направление тока положительным:

$$
-U_C + \varepsilon_0 = IR,\tag{1}
$$

где  $U_C$ —падение напряжения на конденсаторе,  $I$ —сила тока в цепи.

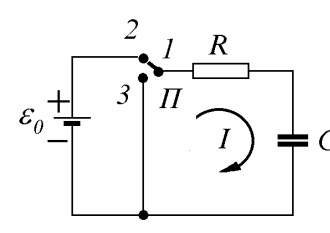

Учитывая, что  $I = \frac{dq}{dt}$  (q - заряд на верхней обклад- $\begin{pmatrix} l & R \\ \hline l & l \end{pmatrix}$  Учитывая, что  $\cdot$  dt<br>  $\begin{pmatrix} l & \mathbf{r} \\ l & \mathbf{r} \end{pmatrix}$  е конденсатора), а  $U_C = \frac{q}{C}$ , то, разделяя переменные, пе-

Рис. 1 RC-пепь.

$$
\frac{R}{\varepsilon_0 - \frac{q}{C}} \cdot dq = dt.
$$
 (2)

Проинтегрировав (2) с учетом начальных условий ( $q = 0$  при  $t = 0$ ), получаем

$$
q(t) = \varepsilon_0 C \cdot \left(1 - e^{-\frac{t}{RC}}\right),\tag{3}
$$

$$
I(t) = \frac{dq}{dt} = \frac{\varepsilon_0}{R} \cdot e^{-\frac{t}{RC}} = \frac{\varepsilon_0}{R} \cdot e^{-\frac{t}{\tau}},
$$
(4)

Константа  $\tau = RC$ , имеющая размерность времени и характеризующая скорость заряда конденсатора, называется постоянной времени RC-цепи, или временем релаксации.

Если в момент времени  $t = T$  переключатель П перевести в положение 3 и тем самым отключить источник ЭДС, то конденсатор начнет разряжаться через сопротивление R. Полагая в (2)  $\varepsilon_0 = 0$ , находим для  $t > T$ 

$$
q(t) = q(T) \cdot e^{-\frac{(t-T)}{RC}},
$$
\n
$$
(5)
$$

$$
I(t) = \frac{dq}{dt} = \frac{\varepsilon_0}{R} \cdot \left( e^{-\frac{T}{RC}} - 1 \right) \cdot e^{-\frac{t - T}{RC}} = \left( I(T) - \frac{\varepsilon_0}{R} \right) \cdot e^{-\frac{t - T}{RC}},
$$
(6)

где  $q(T)$  и  $I(T)$  - соответственно заряд на конденсаторе и сила тока в цепи в момент времени  $t = T$ .

Приведем формулы зависимостей падения напряжения на конденсаторе  $U_C(t) = \frac{q(t)}{C}$  и на резисторе  $U_R(t) = I(t) \cdot R$  от времени 1) при  $t \leq T$ 

$$
U_C(t) = \varepsilon_0 \cdot \left(1 - e^{-\frac{t}{\tau}}\right),\tag{7}
$$

$$
U_R(t) = \varepsilon_0 \cdot e^{-\frac{t}{\tau}};
$$
 (8)

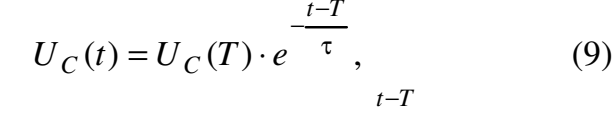

$$
U_R(t) = (U_R(T) - \varepsilon_0) \cdot e^{-\tau} \tag{10}
$$

Графики зависимостей  $\varepsilon(t)$ ,  $U_C(t)$ ,  $U_R(t)$ для рассмотренного процесса приведены на рис.  $\overline{2}$ .

**I.2. RL - цепь.** Пусть в момент времени  $t = 0$  к RL-цепи (рис. 3) подключили источник с ЭДС, равной  $\varepsilon_0$  (переключатель П в положении 2). Применим закон Ома для участка цепи, считая указанное на рис.3 направление тока положительным:

$$
\varepsilon_0 - L\frac{dI}{dt} = IR.
$$
 (11)

Разделяя переменные, перепишем (11) в виде

$$
\frac{LdI}{\varepsilon_0 - RI} = dt \,. \tag{12}
$$

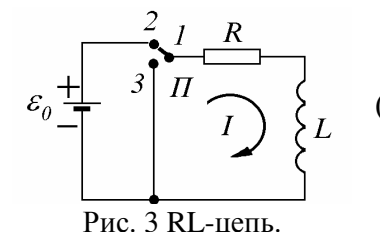

Проинтегрировав (12) с учетом начальных условий<br>( $I = 0$  при  $t = 0$ ), получаем

$$
I(t) = \frac{\varepsilon_0}{R} \cdot \left(1 - e^{-\frac{tR}{L}}\right). \tag{13}
$$

Если в момент времени  $t = T$  переключатель П перевести в положение 3 и тем самым отключить источник ЭДС от цепи, то, полагая в (12)  $\varepsilon_0 = 0$ , получим ДЛЯ  $t > T$ 

$$
I(t) = I(T) \cdot e^{-\frac{(t-T)R}{L}}.\tag{14}
$$

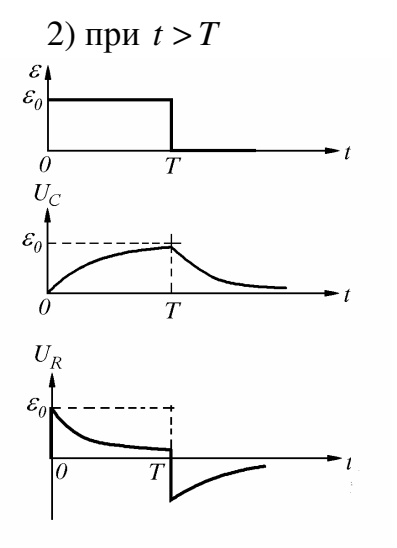

Рис. 2. Зависимость  $\mathcal{E}(t)$ ,  $U_C(t)$ ,  $U_R(t)$  для RCцепочки.

Константа  $\tau = \frac{L}{R}$ , имеющая размерность времени и характеризующая ско-

рость изменения тока в цепи, называется постоянной времени RL-цепи.

Приведем формулы зависимостей падения напряжения на резисторе

 $U_R(t) = I(t) \cdot R$  и на катушке индуктивности  $U_L(t) = L \cdot \frac{dI(t)}{dt}$  от времени:

1) при  $t \leq T$ 

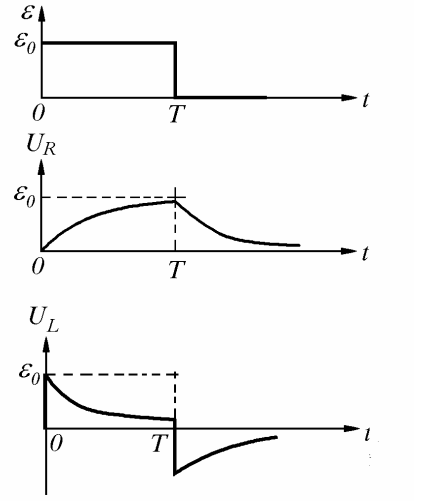

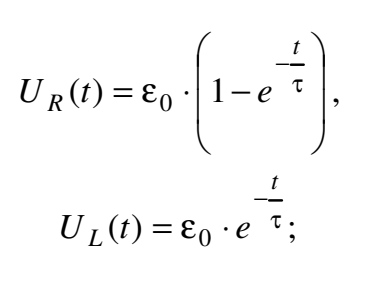

2) при  $t > T$ 

$$
U_R(t) = U_R(T) \cdot e^{-\frac{t-T}{\tau}},
$$
  

$$
U_L(t) = (U_L(T) - \varepsilon_0) \cdot e^{-\frac{t-T}{\tau}}.
$$

Рис.4. Зависимость  $\mathcal{E}(t)$ ,  $U_L(t)$ ,  $U_R(t)$  для RLцепочки.

Графики зависимостей  $\varepsilon(t)$ ,  $U_L(t)$ , а также падения напряжения на сопротивлении  $U_R(t) = IR$  приведены на рис.4.

**I.3. RLC-цепь.** Если в момент времени  $t = 0$  к RLC-цепи (рис. 5) подключить источник ЭДС, равной  $\varepsilon_0$  (переключатель П в положении 2), то в цепи воз-

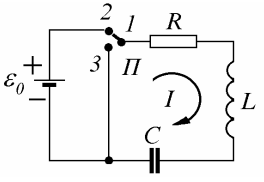

Рис. 5 RLC-непь.

никнут затухающие колебания.

Применяя закон Ома для цепи, получим следующее уравнение:

$$
L\frac{dI}{dt} + RI + \frac{q}{C} = \varepsilon_0.
$$
 (15)

Решая это уравнение, получим зависимость падения напряжения на конденсаторе от времени

$$
U_C(t) = \frac{q(t)}{C} = \varepsilon_0 \cdot (1 - e^{-\gamma t} \cdot \cos \omega t), (16)
$$

где

 $\gamma = \frac{R}{2I}$  - коэффициент затухания в контуре,  $\omega = \sqrt{\frac{1}{LC} - (\frac{R}{2L})^2} = \sqrt{\omega_0^2 - \gamma^2}$  - частота собственных затухающих колеба-

ний в RLC-контуре.

 $\omega_0 = \frac{1}{\sqrt{LC}}$  - частота собственных незатухающих колебаний в контуре при

$$
R=0.
$$

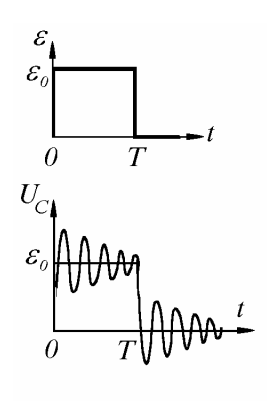

Графики зависимостей  $\varepsilon(t)$ ,  $U_C(t)$  приведены на рис. 6.

Степень затухания в контуре принято характеризовать величиной, называемой логарифмическим декрементом затухания  $\theta$ :

$$
\theta = \gamma T = \ln \frac{U_k}{U_{k+1}},\tag{17}
$$

где  $U_k$ ,  $U_{k+1}$  - значения напряжения на конденсаторе, соответствующие двум соседним максимумам колебаний.

Рис. 6. Зависимость  $\mathcal{E}(t)$ ,  $U_C(t)$  для RLCнепочки.

Важной характеристикой контура является добротность  $Q$ , характеризующая степень убывания энергии в контуре с течением времени. Добротность связана с логарифмическим декрементом соотношением:

$$
Q = \frac{\pi}{\theta}.
$$
 (18)

При малых значениях активного сопротивления R, когда  $\gamma \ll \omega_0$ , для добротности и частоты собственных колебаний можно записать:

$$
Q \approx \frac{1}{R} \sqrt{\frac{L}{C}} \approx 2\pi \cdot \frac{W}{\delta W} >> 1, \ \omega \approx \frac{1}{\sqrt{LC}}, \tag{19}
$$

где  $W$  - энергия, запасенная в контуре,  $\delta W$  - уменьшение этой энергии за период колебания  $T = \frac{2\pi}{\pi}$ .

Отметим, что при  $\gamma > \omega_0$  (затухание велико) зависимость  $U_C(t)$  будет иметь апериодический характер. Активное сопротивление контура, при котором  $\gamma = \omega_0$ , называют критическим:  $R_{\text{x}pum} = 2\sqrt{\frac{L}{C}}$ .

При переключении ключа П из положения 2 в положение 3 амплитуда колебаний силы тока в цепи вновь возрастает, при этом законы изменения напряжения в контуре аналогичны описанным выше.

#### **II.** Эксперимент

#### **II.1. Экспериментальная установка**

Исследование переходных процессов в электрических цепях проводится на установке, схема которой представлена на рис. 7. В состав установки входят: персональный компьютер, учебная плата и блок сопряжения учебной платы с компьютером.

Персональный компьютер играет роль "виртуального" прибора. С его помощью производится измерение падения напряжения на различных элементах учебной платы, а также обработка полученных экспериментальных данных.

В состав учебной платы входят (ее блок-схема представлена в нижней части рис. 7):

1. Генератор прямоугольных импульсов длительностью около 10 миллисекунд и амплитудой 5 вольт, выходные клеммы\* которого выведены на плату и обозначены ЛЛ.

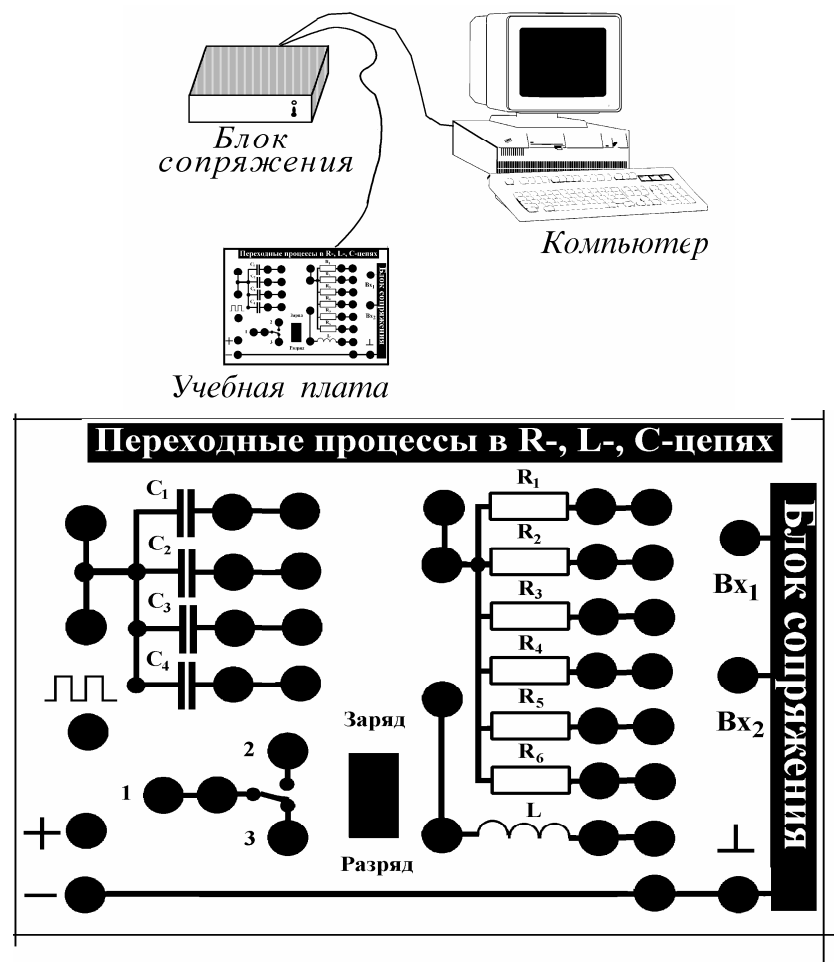

Рис. 7. Блок-схема экспериментальной установки.

2. Набор элементов:

<u>.</u>

— набор конденсаторов  $C_1 - C_4$ , при этом емкость конденсаторов  $C_1 - C_3$ требуется определить в ходе выполнения задачи; конденсатор  $C_4$ , емкость которого существенно превышает емкость остальных, используется при изучении медленных процессов (упражнение 1);

—набор резисторов *R*<sub>1</sub> − *R*<sub>6</sub>, значения сопротивлений *R*<sub>1</sub>=120 Ом и  $R_3$ =2кОм известны, значения остальных сопротивлений необходимо определить, сопротивление  $R_6$  (самое большое по величине) используется при изучении медленных процессов (упражнение 1);

—катушка индуктивности, параметры которой (индуктивность *L* и активное сопротивление *R<sup>L</sup>* ) необходимо определить в процессе выполнения работы.

На учебной плате клеммы обозначены черными кружками

4. Источник ЭДС, выходные гнезда которого выведены на плату (обозначены знаками <<плюс>> и <<минус>>, при этом гнездо <<минус>> всегда соединено с "земляной" шиной платы, а напряжение гнезда <<плюс>> равно 5 вольт.

5. Ключ "заряд—разряд", который в положении "заряд" замыкает контакты 1 и 2, а в положении "разряд"—контакты 1 и 3.

Блок сопряжения учебной платы с компьютером представляет собой электронную схему на базе микропроцессора, которая с помощью аналогоцифрового и цифроаналогового преобразователей (АЦП и ЦАП) позволяет как передавать команды управления работой процессора (а, следовательно, и работой встроенного в плату генератора) от компьютера, так и преобразовывать электрические выходные сигналы в цифровой код. Входные гнезда Вх<sub>1</sub> и Вх<sub>2</sub> блока сопряжения выведены на плату (рис. 7).

Управление работой установки осуществляется с помощью программы, запускаемой на персональном компьютере.

#### **II.2. Описание работы программы**

Основным принципом построения программы является работа в режиме "МЕНЮ", когда на экране монитора предлагается список возможных действий, из которых надо выбрать одно для продолжения работы. Меню состоит из нескольких "окошек", одно из которых окрашено другим цветом (т.н. "активное окно"). При нажатии клавиши ENTER будет выполняться директива именно этого окна. Смена активного окна осуществляется клавишами СТРЕЛКА ВВЕРХ и СТРЕЛКА ВНИЗ. При отказе от работы с данным меню надо нажать клавишу ESC, при этом программа возвращается на предыдущий уровень работы. Простейшие подсказки по режиму работы, отвечающему активному окну, содержатся в выделенной строке внизу экрана.

После загрузки программы на экране монитора появляется основное меню, содержащее следующие команды:

ЭКСПЕРИМЕНТ 1 ЭКСПЕРИМЕНТ 2 ОБРАБОТКА ВЫХОД

Рассмотрим подробнее каждый из возможных режимов работы программы.

**ЭКСПЕРИМЕНТ 1.** В этом режиме осуществляется эксперимент с RCцепочкой, для которой постоянная времени τ >> 1секунды, что позволяет наблюдать процессы заряда и разряда конденсатора в режиме реального времени. Предварительно следует собрать электрическую схему в соответствии с заданием (см. упражнение 1, рис.9), в качестве элементов цепочки необходимо использовать  $R_6$  и  $C_4$ , обеспечивающих требуемое значение  $\tau$ . На вход  $Bx_1$  подается сигнал с контакта 1 ключа <<заряд—разряд>>, а на вход  $Bx_2$  - с конденсатора *C*4. При этом ключ должен находиться в положении <<разряд>>. Для начала эксперимента следует нажать клавишу <<ENTER>>.

На экране монитора появляется график зависимости напряжения на входах 1 и 2 от времени. В начальный момент времени значение напряжения на обоих входах схемы равно нулю (источник питания отсоединен, конденсатор разряжен). Оцифровка сигнала производится с периодичностью 0.5 секунды, при этом на экране появляются экспериментальные точки, соответствующие измеренным значениям. Период регистрации сигнала можно изменять с помощью клавиш <<CTPEЛКА ВВЕРХ (ВНИЗ)>>.

При переводе ключа в положение <<заряд>> напряжение на конденсаторе начинает возрастать. При достижении напряжения на конденсаторе, близкого к максимальному, ключ переводится в положение << разряд>> и конденсатор начинает разряжаться. Получив графики заряда и разряда, следует прекратить эксперимент, нажав клавишу <<ESC>>.

По окончании эксперимента его результаты могут быть занесены в память для последующей обработки, для этого следует нажать клавишу <<ENTER>>. Если эксперимент по каким-либо причинам неудачен, его результаты не следует запоминать, для этого нажмите клавишу <<ESC>>.

ЭКСПЕРИМЕНТ 2. В этом режиме осуществляется эксперимент с цепочками, для которой постоянная времени  $\tau \ll 1$ секунды (быстрые процессы). Предварительно следует собрать электрическую схему в соответствии с заданием (упражнение 2 и последующие упражнения) и нажать клавишу <<ENTER>>. По этой команде с выходного гнезда генератора прямоугольных импульсов в схему поступает единичный импульс длительностью около 10 миллисекунд.

Через 2-3 секунды на экране появляются графики зависимости входного и выходного напряжения от времени, общее время фиксации сигнала составляет около 20 миллисекунд, что позволяет пронаблюдать соответствующие переходные процессы.

По окончании эксперимента его результаты могут быть занесены в память для последующей обработки, для этого следует нажать клавишу <<ENTER>>. Если эксперимент по каким-либо причинам неудачен, его результаты не следует запоминать, для этого нажмите клавишу <<ESC>> и повторите эксперимент.

ОБРАБОТКА. Данный режим должен быть реализован сразу после выполнения эксперимента, так как в памяти сохраняются результаты только последнего выполненного эксперимента. После окончания обработки данные эксперимента будут удалены из памяти.

Целью обработки является определение параметров выходного сигналапостоянной времени (для RC- и RL-цепочек) и параметров затухающих колебаний (для RLC-цепочки). Поэтому предварительно следует указать, с какой из цепочек проводился эксперимент.

При выборе режима обработки для RC- и RL-цепочек на графике появляются два курсора в виде вертикальных линий, один из которых (активный курсор) может перемещаться с помощью клавиш << СТРЕЛКА ВПРАВО (ВЛЕВО)>>. Смена активного курсора осуществляется нажатием на клавишу <<TAB>>. В верхней части графика появляются два окошка, в которых показываются значение временной координаты в точках графика, соответствующих положениям курсоров. Так как на вход схемы подается прямоугольный импульс, и переходные процессы, возникающие в начале импульса и по его окончании, описываются различными уравнениями (например, (7) и (8) или (9) и (10)), то с помощью курсоров следует выбрать участок графика, соответствующей какой-либо из этих зависимостей. По завершении выбора следует нажать <<ENTER>>.

На экране остается только выбранная часть графика и появляется указание:

Для выбранного участка экспериментальных данных необходимо указать характер зависимости напряжения на выходе от времени: 1 - зависимость  $U(t) = U_0 \cdot \exp\left(-\frac{t}{\tau}\right)$ 2 - зависимость  $U(t) = U_0 \cdot \left(1 - \exp\left(-\frac{t}{\tau}\right)\right)$ нажмите клавишу 1 или 2 <<ESC>> - отказ от дальнейшей обработки

После выбора вида зависимости программа линеаризует путем логарифмирования экспериментальные данные, и на экране появляются графики линеаризованных данных и линейной аппроксимации этих данных, проводимой с помощью метода наименьших квадратов. В нижней части экрана появляется окошко с указанием постоянной времени цепочки и погрешностью ее определения. Этот результат следует занести в тетрадь.

Если погрешность определения велика, то появляется предупреждение об ошибке, что свидетельствует либо о неправильном выборе участка кривой или вида зависимости, в этом случае следует повторить обработку.

Так как на каждом экспериментальном графике присутствует два характерных участка, то следует обрабатывать оба и сопоставлять результаты обработкизначения должны быть близки — в этом случае для дальнейших расчетов используется среднее значение. Если результаты значительно отличаются друг от друга, то следует проанализировать постановку эксперимента и попытаться объяснить расхождение (например, в математической модели не учитывается наличие активной составляющей  $R_L$  у катушки индуктивности, которая может быть сравнима с величиной сопротивления R, используемого в цепочке). В этом случае в качестве оценки следует выбрать результат того эксперимента, который соответствует заданной модели эксперимента.

При выборе режима обработки для RLC-цепочки на графике появляется курсор в виде "креста" и два окошка, в которых показываются значение напряжения и времени в точке графика, соответствующей координатам центра "креста". Перемещения курсора осуществляются клавишами << СТРЕЛКА ВПРАВО (ВЛЕ-BO, BBEPX, BHИЗ)>>, при этом автоматически изменяются и значения в окошках. С помощью курсора можно найти координаты любой точки графика для дальнейшего расчета значений параметров цепочки, требуемых в задании (периода и амплитуды колебаний, декремента затухания, добротности и т.д.).

ВЫХОД. Данный режим предусматривает, кроме выхода из программы по завершении работы (клавиша <<ESC>>), и возможность удаления результатов всех ранее выполненных экспериментов (очистка памяти компьютера) без выхода из программы. Для этого требуется нажать клавишу <<DEL>> и вернуться в программу, при этом нумерация экспериментов начнется с единицы. При отказе от выхода из программы с сохранением всех данных нажмите <<ENTER>>.

### П.З. Проведение экспериментальных исследований.

Упражнение 1. Исследование процессов заряда и разряда конденсатора и определение постоянной времени цепочки.

1. Соберите электрическую схему в соответствии с рис. 8, при этом в эксперименте используются конденсатор  $C_4$  и сопротивление  $R_6$ . На вход Вх<sub>1</sub> подается сигнал с контакта 1 ключа <<заряд - разряд>>, а на вход  $Bx_2$  — с конденсатора  $C_4$ . При этом ключ должен находиться в положении << разряд>>.

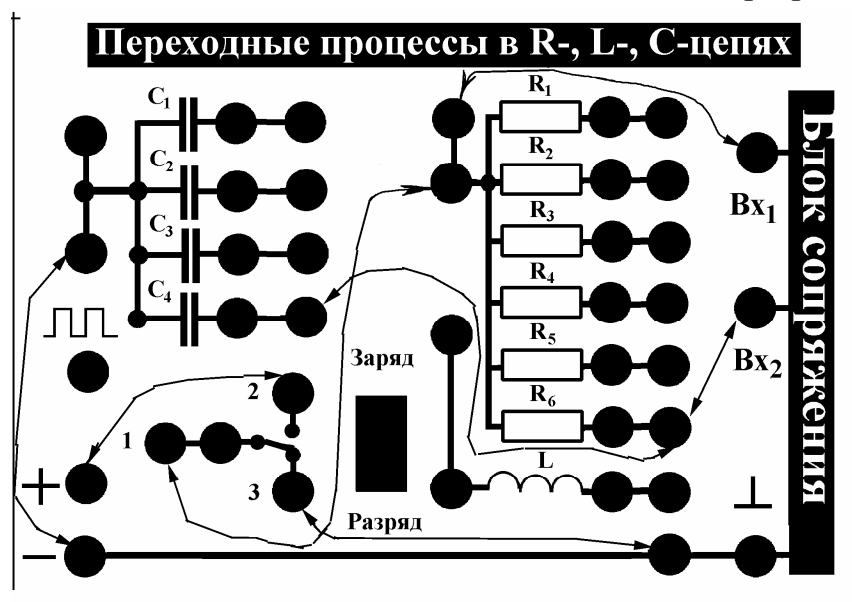

Рис. 8. Соединение элементов учебной платы для выполнения упражнения 1.

2. Войдите в режим << ЭКСПЕРИМЕНТ 1>> и проведите измерения в соответствии с описанием работы программы — раздел "ЭКСПЕРИМЕНТ 1". Занесите результаты в память компьютера.

3. Войдите в режим << ОБРАБОТКА>>, укажите тип цепочки и проведите обработку в соответствии с приведенными выше для этого режима указаниями. Обработку следует проводить для участков как заряда, так и разряда конденсатора. Полученные значения занести в тетрадь.

## Упражнение 2. Определение величины емкости конденсатора по результатам измерений с RC-цепью.

1. Соберите электрическую схему в соответствии с рис. 9, при этом в эксперименте используются конденсатор  $C_1$  неизвестной емкости и известное сопротивление  $R_3$ =2кОм. На вход Вх<sub>1</sub> подается сигнал с генератора прямоугольных импульсов, а на вход  $Bx_2$  — с конденсатора  $C_1$ .

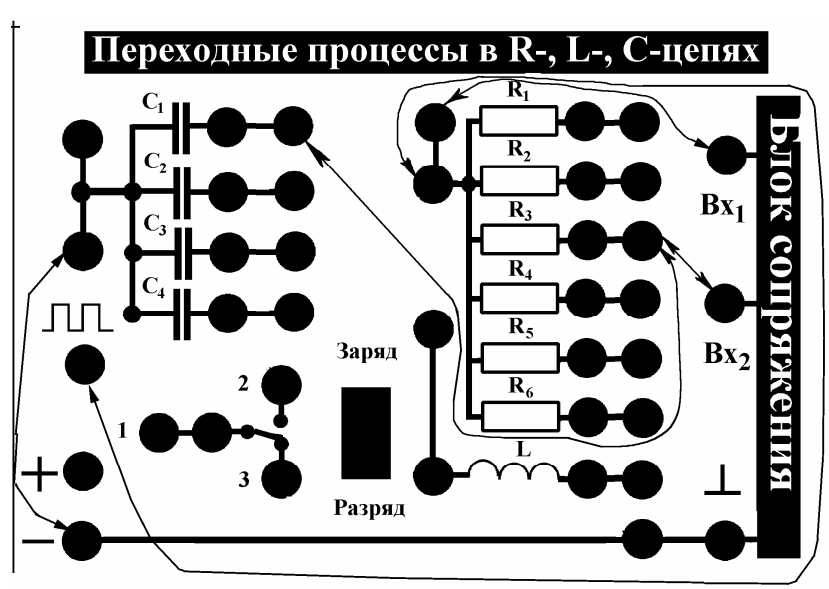

Рис. 9. Соединение элементов учебной платы для выполнения упражнения 2.

2. Войдите в режим << ЭКСПЕРИМЕНТ 2>> и проведите измерения в соответствии с описанием работы программы — раздел "ЭКСПЕРИМЕНТ 2". Занесите результаты в память компьютера.

3. Войдите в режим << ОБРАБОТКА>>, укажите тип цепочки и проведите обработку в соответствии с приведенными выше для этого режима указаниями. Обработку следует проводить для участков как заряда, так и разряда конденсатора. Полученные значения постоянной времени цепочки занести в тетрадь.

4. Используя формулу  $\tau = RC$  для постоянной времени RC-цепочки, найдите емкость конденсатора  $C_1$ . Зная погрешность определения  $\tau$  и считая относительную погрешность для  $R_3$  равной 5%, оцените погрешность значения емкости  $C_1$ .

5. Замените в исследуемой цепочке конденсатор  $C_1$  на конденсатор  $C_2$ , затем — на конденсатор  $C_3$ . Проведите с каждой из цепочек измерения и обработку, описанные выше (пп. 1—3), определите значения емкостей  $C_2$  и  $C_3$  и оцените погрешности. Полученные результаты занесите в тетрадь.

### Упражнение 3. Определение величины сопротивления резистора по результатам измерений с RC-цепью.

1. Соберите электрическую схему в соответствии с рис. 9, при этом в эксперименте используются конденсатор  $C_1$ , емкость которого была определена в упр. 2, и неизвестное сопротивление  $R_4$ . На вход  $Bx_1$  подается сигнал с генератора прямоугольных импульсов, а на вход  $Bx_2$  - с конденсатора.

2. Войдите в режим << ЭКСПЕРИМЕНТ 2>> и проведите измерения в соответствии с описанием работы программы-раздел "ЭКСПЕРИМЕНТ 2". Занесите результаты в память компьютера.

3. Войдите в режим << ОБРАБОТКА>>, укажите тип цепочки и проведите обработку в соответствии с приведенными выше для этого режима указаниями.

Обработку следует проводить для участков как заряда, так и разряда конденсатора. Полученные значения постоянной времени цепочки занести в тетрадь.

4. Используя формулу  $\tau = RC$  для постоянной времени RC-цепочки, найдите сопротивление резистора  $R_4$ . Зная погрешность определения  $\tau$  и емкости  $C_1$ , оцените погрешность значения сопротивления  $R_4$ .

5. Замените в исследуемой цепочке конденсатор  $C_1$  на конденсатор  $C_2$ , затем—на конденсатор  $C_3$ . Проведите с каждой из цепочек измерения и обработку, описанные выше (пп. 1—3), определите значения сопротивления  $R_4$  и оцените погрешности. Полученные результаты занесите в тетрадь.

6. Сравните полученные различными способами значения сопротивления  $R_4$ . Если результаты отличаются друг от друга, попытайтесь объяснить это расхождение.

7. Проведите по одному эксперименту с RC-цепочкой с использованием неизвестных сопротивлений  $R_2$  и  $R_5$  с целью определения их величин. Полученные результаты запишите в тетрадь. Если при измерениях с каким-либо из резисторов погрешность определения т велика, попробуйте использовать другой конденсатор.

## Упражнение 4 . Определение величины индуктивности L катушки индуктивности по результатам измерений с RL -цепью.

1. Соберите электрическую схему в соответствии с рис. 10, при этом в эксперименте используются катушка индуктивности  $L$ , параметры которой неизвестны, и известное сопротивление  $R_1 = 120$  Ом. На вход Вх<sub>1</sub> подается сигнал с генератора прямоугольных импульсов, а на вход  $Bx_2 - c$  сопротивления  $R_1$ .

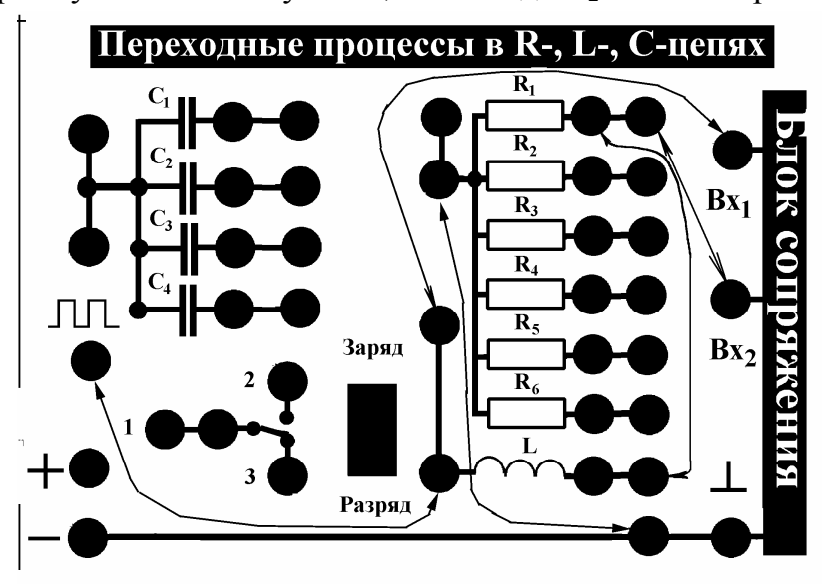

Рис.10. Соединение элементов учебной платы для выполнения упражнения 4.

2. Войдите в режим << ЭКСПЕРИМЕНТ 2>> и проведите измерения в соответствии с описанием работы программы-раздел "ЭКСПЕРИМЕНТ 2". Занесите результаты в память компьютера.

3. Войдите в режим << ОБРАБОТКА>>, укажите тип цепочки и проведите обработку в соответствии с приведенными выше для этого режима указаниями. Обратите внимание на то, что во время действия прямоугольного импульса падение напряжения на сопротивлении стремится не к максимальному  $U_0$ , а к несколько меньшему значению напряжения. Постарайтесь найти объяснение этому факту. Исходя из этого объяснения, выберите для обработки участок кривой, который даст корректное значение постоянной времени для последующей обработки. Полученное значение постоянной времени цепочки и погрешность определения занести в тетрадь.

4. Замените в исследуемой цепочке сопротивление  $R_1$  на сопротивление  $R_2$ , затем—на сопротивление  $R_3$ . Проведите с каждой из цепочек измерения и обработку, описанные выше (пп. 1—3), и определите постоянную времени для каждой из цепочек. Обратите внимание на то, как с увеличением величины сопротивления изменяется вид кривой во время действия прямоугольного импульса. Объясните это изменение. Полученные результаты занесите в тетрадь.

5. Считая, что активное сопротивление  $R_L$  катушки индуктивности мало, а для постоянной времени  $\tau$  такой цепочки справедлива формула

$$
\tau = \frac{L}{R + R_L} \approx \frac{L}{R}
$$

по результатам измерений для трех цепочек рассчитайте значение индуктивности L. Считая относительную погрешность для используемых сопротивлений равной 5%, оцените погрешность определения L катушки. Если полученные оценки для  $L$  будут существенно отличаться друг от друга, то постарайтесь объяснить этот факт и решите, какое из значений, по вашему мнению, будет ближе к истинному.

### Упражнение 5. Изучение затухающих колебаний в RLC -цепи. Определение величины периода колебаний, логарифмического декремента затухания и добротности контура.

1. Для изучения затухающих колебаний в RLC-цепи соберите электрическую схему, состоящую из катушки индуктивности  $L$  и конденсатора  $C_1$ (рис. 11). На вход  $Bx_1$  подается сигнал с генератора прямоугольных импульсов, а на вход  $Bx_2$  — с конденсатора  $C_1$ .

2. Войдите в режим << ЭКСПЕРИМЕНТ 2>> и проведите измерения в соответствии с описанием работы программы-раздел "ЭКСПЕРИМЕНТ 2". Занесите результаты в память компьютера.

3. Войдите в режим << ОБРАБОТКА>>, укажите тип цепочки (RLC-цепь). С помощью курсора определите период затухающих колебаний (время между двумя соседними максимумами или минимумами) и амплитуды нескольких соседних максимумов или минимумов (амплитуды отсчитываются от уровня входного напряжения). Оцените погрешность определения измеряемых величин. Полученные результаты занесите в тетрадь.

4. Вычислите логарифмический декремент затухания контура  $\theta$  по формуле

$$
\theta = \ln\left(\frac{U_k}{U_{k+1}}\right),\,
$$

где  $U_k$  и  $U_{k+1}$  — значения амплитуды колебания напряжения на конденсаторе  $C_1$ , соответствующие двум соседним максимумам колебаний. Так как при обработке находятся амплитуды нескольких соседних максимумов, то предложите алгоритм, который позволил бы рассчитать логарифмический декремент затухания контура по всем экспериментальным точкам, а не только по двум соседним. Полученные результаты и оценки погрешностей занесите в тетрадь.

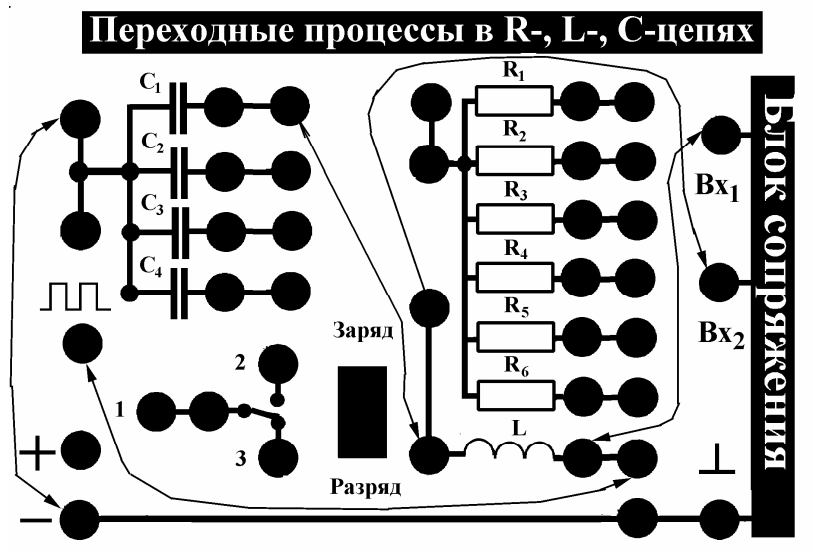

Рис. 11. Соединение элементов учебной платы для выполнения упражнения 5.

5. По формуле

$$
Q=\frac{\pi}{\theta}
$$

найдите добротность контура и оцените погрешность.

6. Заменяя последовательно конденсатор  $C_1$  на  $C_2$  и  $C_3$ , проведите измерения и обработку в соответствии с пп. 1-5. Полученные результаты занесите в тетрадь.

7. Постройте зависимость  $T^2$  от C. В связи с тем, что  $\omega = \frac{2\pi}{T} \approx \frac{1}{\sqrt{LC}}$  ис-

следуемая зависимость должна быть линейной. Используя метод наименьших квадратов, найдите угол наклона графика и получите оценку для значения индуктивности L и оцените погрешность. Сравните полученный результат с результатами упр. 4.

8. По формуле для логарифмического декремента затухания контура

$$
\theta = \gamma T = \frac{R}{2L}T
$$

оцените значение активного сопротивления  $R_L$  катушки индуктивности для различных значений С. Полученные результаты занесите в тетрадь.

9. Включите в схеме (рис. 11) между конденсатором  $C_1$  и катушкой  $L$  сопротивление  $R_1$  (надеемся, что за время выполнения настоящей задачи Вы уже приобрели опыт и сможете самостоятельно собрать схему). Проведите измерения  $(\pi, 2)$  и обработку (п.п. 3—5), найдите значения Т,  $\theta$  и  $Q$ . Оцените погрешность определения. Повторите измерения и обработку, подключая последовательно сопротивления  $R_1$ ,  $R_2$  и  $R_3$  и конденсаторы  $C_1$ ,  $C_2$ ,  $C_3$  (всего 9 измерений<sup>1</sup>).

10. Так как величины всех элементов экспериментальной платы были определены в ходе выполнения работы, то по формулам, приведенным в теоретической части описания рассчитайте значения периода колебаний  $T$ , логарифмического декремента  $\theta$  и добротности  $Q$ . Полученные результаты сравните с экспериментальными данными.

#### Литература

1. Матвеев А.Н. Электричество и магнетизм. М: Высшая школа, 1983, § 48.

2. Калашников С.Г. Электричество. М: Наука, 1985, § 74.

3. Иродов И.Е. Основные законы электромагнетизма. М: Высшая школа, 1983, §§ 5.6, 11.2.

<sup>&</sup>lt;sup>1</sup> По указанию преподавателя число измерений может быть уменьшено.